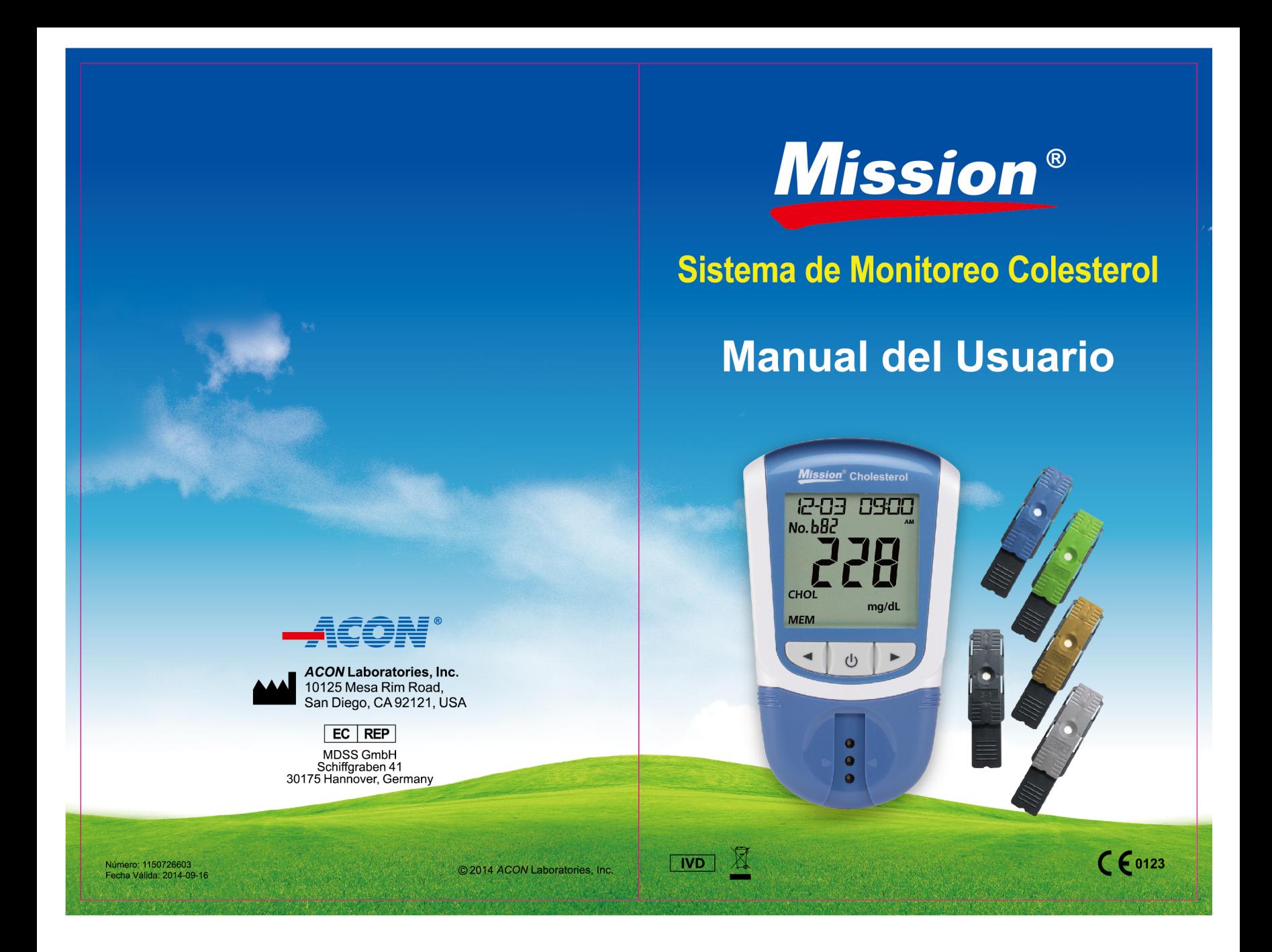

Attention: By approving the enclosed design draft, you (ACON's Customer) accept all responsibility for the accuracy of the design. If an error is detected following the printing or manufacturing of a material, you (ACON's Customer) are responsible for the cost of any inventory which is deemed unsuitable for sale and/or not compliant with local regulations.

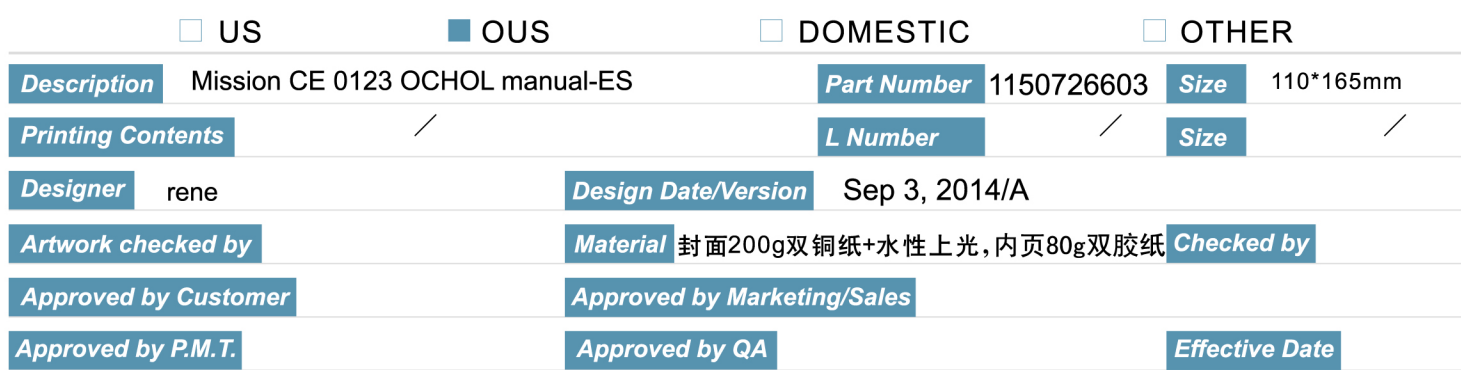

## **Sistema de Monitoreo de Colesterol** *Mission®*

Importantes Instrucciones de Seguridad

- **Si la energía del lector proviene de un adaptador AC, desenchufe el equipo inmediatamente después de usarlo.**
- **El mal uso de un equipo eléctrico puede causar electrocución. quemaduras, incendios y otros daños.**
- **No coloque el equipo en un líquido, ni donde pueda caerse a un líquido. Si el equipo se humedece, desenchúfelo antes de tocarlo.**
- **Si la energía del lector proviene de un adaptador AC, no deje el equipo desatendido mientras esté enchufado.**
- **Utilice el equipo solo para el propósito propuesto en las instrucciones de uso.**
- **No utilice accesorios que no sean proporcionados o recomendados por el fabricante.**
- **No utilice el equipo si no está trabajando apropiadamente o si ha sufrido algún daño.**
- **No permita que el equipo o su cable flexible estén en contacto con superficies que estén demasiado calientes.**
- **No utilice el equipo donde se estén utilizando sprays de aerosol: o cuando se esté administrando oxígeno.**
- **No utilice el equipo en el exterior.**
- **Guarde estas instrucciones.**

i

## **Tabla de Contenidos**

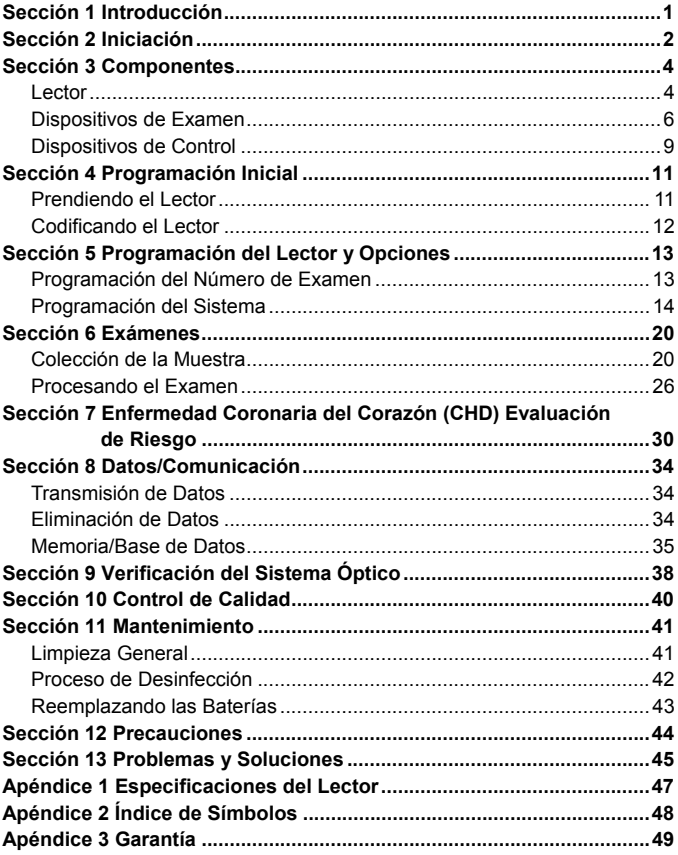

## **Sección 1 Introducción**

El Sistema de Monitoreo de Colesterol *Mission®* está propuesto para la determinación cuantitativa de colesterol total (CHOL), Lipoproteína de Colesterol de Alta Densidad (HDL), Triglicéridos (TRIG), la relación calculada de CHOL/HDL y Lipoproteína de Colesterol de Baja Densidad (LDL) en sangre total humana capilar y venosa, plasma y suero. Profesionales pueden evaluar también el riesgo de Enfermedad Coronaria en 10 años con este equipo. La facilidad de operar el sistema consiste en un lector portátil que analiza la intensidad y color de la luz reflejada en el área del reactivo de un dispositivo de examen, que asegura un resultado rápido y exacto.

El Sistema de Monitoreo de Colesterol *Mission®* provee resultados en menos de dos minutos. El lector puede almacenar hasta 200 resultados y los registros pueden ser transferidos a una computadora para analizarlos posteriormente usando el puerto USB. El lector puede ser operado por tres baterías AAA (1.5V) o un adaptador AC opcional.

Para asegurar resultados exactos:

- Lea las instrucciones cuidadosamente y complete cualquier entrenamiento necesario antes de usar el sistema.
- Utilice el chip codificado que se incluye en cada caja de dispositivos de examen.
- Utilice solamente los Dispositivos de Colesterol *Mission®* con el Lector de Colesterol *Mission®*.
- Para diagnóstico *in vitro* únicamente. Su sistema de monitoreo de colesterol en sangre es para ser usado únicamente fuera del cuerpo humano con propósitos de análisis.
- Para auto-examen y uso profesional.
- Para uso profesional: Sangre capilar fresca, heparinizada o sangre venosa EDTA, suero y plasma heparinizado pueden ser examinados. Para auto-examen use: únicamente sangre fresca capilar de la yema del dedo.
- Para autoexamen, consulte con su médico o profesional de la salud antes de hacer cualquier ajuste a su medicación, dieta o actividades rutinarias.
- Manténgalo fuera del alcance de los niños.
	- **Nota:** A través de este Manual del Usuario, los accesorios o repuestos del Lector aparecerán en letras **negritas**. Los ítems que aparezcan en la pantalla se identifica con *negritas cursivas*.

## **Sección 2 Iniciación**

Antes de los exámenes, lea las instrucciones cuidadosamente y aprenda todo acerca de los componentes del Sistema de Monitoreo de Colesterol *Mission®.* Dependiendo del tipo del paquete, algunos componentes tendrán que comprarse por separado. Verifique el contenido de la caja exterior para obtener los detalles de los componentes incluidos con la compra. Los siguientes ítems son necesarios para realizar el examen.

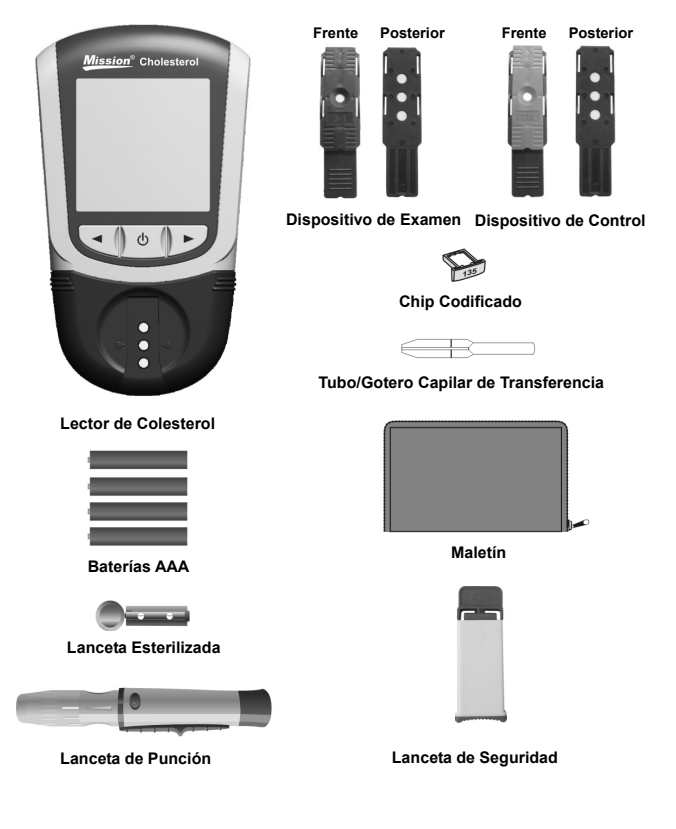

**Lector de Colesterol:** Lee los dispositivos de examen y muestra las concentraciones de CHOL, HDL, TRIG, calcula LDL y los valores CHOL/HDL.

**Dispositivos de Examen:** Son partes del sistema, insertados en el lector para medir las concentraciones de CHOL, HDL, TRIG, calcula LDL y los valores CHOL/HDL.

**Chip Codificado:** Calibra automáticamente el lector con el número del código que se inserta en el lector.

**Tubo/Gotero Capilar de Transferencia:** Colecta la sangre capilar de la yema del dedo para que los resultados de los análisis de sangre resulten precisos (10µL para un solo examen y 35µL para el examen 3-1).

Baterías AAA: Provee energía al lector.

**Maletín:** Proporciona portabilidad de las pruebas.

**Manual del Usuario:** Provee instrucciones detalladas en el uso del Sistema de Monitoreo de Colesterol.

**Guía de Referencia Rápida:** Provee una breve reseña del Sistema de Monitoreo del Colesterol y el procedimiento de sus exámenes.

**Inserto de los Dispositivos de Examen:** Provee instrucciones detalladas del uso de los Dispositivos de Examen de Colesterol.

**Lanceta de Punción:** Se utiliza con lancetas estériles para pinchar la yema del dedo y colectar la muestra. El dispositivo de punción, que viene con el lector, tiene varios ajustes de profundidad, permitiendo al usuario ajustar la profundidad de la punción y minimizar las molestias. También puede expulsar las lancetas usadas.

**Inserto de la Lanceta de Punción:** Provee instrucciones detalladas en cómo usar la lanceta de punción.

**Lancetas Esterilizadas:** Usado con el dispositivo de punción para extraer especímenes de sangre para pruebas individuales. Las lancetas esterilizadas son insertadas dentro de la lanceta de punción para la extracción de sangre y desechada después de su uso.

**Lancetas de Seguridad:** Utilizado para extraer especímenes de sangre para la prueba 3-1 y prueba individual. Deseche después de utilizarlo. **Dispositivos de Control:** Verifica el correcto funcionamiento del lector mediante la comprobación de que el lector puede detectar valores pre-calibrados.

**Inserto de los Dispositivos de Control:** Provee instrucciones detalladas en cómo usar los Dispositivos de Control.

**Tarjeta de Garantía:** La tarjeta incluida en el empaque, debe ser llenada y reenviada al distribuidor para habilitar la garantía de 2 años del lector.

## **Sección 3 Componentes**

El Lector de Colesterol *Mission®* lee los dispositivos de examen y muestra las concentraciones de CHOL, HDL, TRIG, calcula valores de LDL y la proporción de CHOL/HDL. Utilice este diagrama para familiarizarse con las partes del lector.

### **Lector**

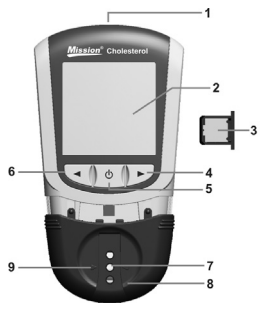

- 
- 
- 
- 
- **5** Botón On/Off (Encendido/apagado) (
- **6** Botón Flecha Izquierda ◄

### **Pantalla del Lector**

- **1** Puerto USB **7** Canal del Dispositivo
- **2** Pantalla de Cristal Líquido (LCD) **8** Soporte del Dispositivo de Examen

 $10$ 

 $11$ 

 $\overline{m}$   $\overline{m}$   $\overline{C}$   $\overline{C}$   $\overline{C}$ 

**3** Chip Codificado **9** Flechas de Posición

<u> Timbul Ma</u>

- **4** Botón Flecha Derecha ► **10** Hendidura del Chip Codificado
	- **11** Cubierta de la Batería

Durante el examen, el Lector de Colesterol *Mission®* mostrará íconos indicando el estado, opciones disponibles, y las indicaciones para el examen:

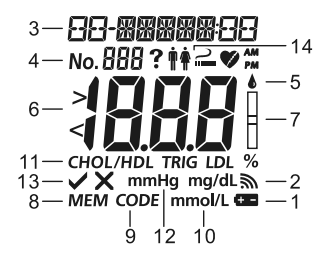

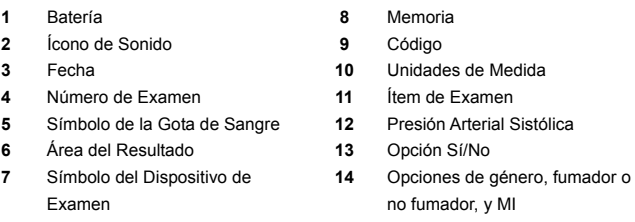

**Batería:** Aparece cuando la batería debe ser reemplazada.

**Ícono de Sonido:** Aparece cuando el sonido está encendido.

**Fecha:** Muestra la fecha actual o la fecha del examen.

**Número de Examen:** Indica el tipo de muestra y asigna un número de examen.

**Área del Resultado del Examen:** Muestra el resultado del examen o el menú de opciones

**Memoria: I**ndica un resultado de examen que está almacenado en la memoria.

**Código:** Muestra el código del número del dispositivo de examen.

**Unidades de Medida:** Muestra las unidades de los resultados del examen.

**Símbolos de la Gota de Sangre y del Dispositivo de Examen:** Indica cuando insertar un Dispositivo de Examen o aplicar una muestra.

**Ítem de Examen:** Muestra que ítem está siendo examinado.

**Presión Arterial Sistólica:** Necesaria para el análisis de riesgo de CHD. El CHD calculado es solo para uso profesional.

**Opciones Sí/No:** Muestra las respuestas de preguntas sí/no durante el análisis de riesgo CHD. El CHD es solo para uso profesional.

**Opciones de género, fumador o no fumador, y MI:** Necesario para análisis de riesgo de CHD. El CHD calculado es solo para uso profesional.

### **Uso del Lector y Precauciones**

- No permita que caiga agua u otros líquidos al lector o dentro de él.
- Mantenga el Canal del Dispositivo limpio.
- Mantenga al lector alejado de exposiciones a temperaturas extremas o humedad.
- No permite que el lector se caiga o se humedezca. Si el lector cae o se humedece, asegúrese que el lector está funcionando apropiadamente al correr una Verificación Óptica. Refiérase al Sistema de Verificación Óptica para más detalles.
- No desarme el lector. Desarmar el lector anulará la garantía.
- Refiérase a Mantenimiento para más detalles en la limpieza del lector.
- Mantenga el lector y las partes asociadas fuera del alcance de los niños.

**Nota:** Siga las precauciones apropiadas y todas las reglas locales para desechar el lector y las baterías adecuadamente.

### **Todas las Advertencias Preventivas del Sistema de Monitoreo de Colesterol con Respecto a EMC**

- 1. Este equipo es examinado contra inmunidad a descargas electrostáticas como está especificado en IEC 61000-4-2. Sin embargo, el uso de este equipo en un ambiente seco, especialmente si está presente material sintético (ropa sintética, alfombras, etc.) las descargas estáticas pueden causar daños que den paso a resultados erróneos.
- 2. Este equipo cumple con la emisión e inmunidad requeridas descritas en EN 61326-1 y EN 61326-2-6. No utilice este equipo en la proximidad de fuentes cercanas de fuerte radiación electromagnética, ya que puede interferir con la operatividad propia del lector.
- 3. Para uso profesional, el ambiento electromagnético debe ser evaluado antes de la operatividad de este dispositivo.

## **Dispositivos de Examen**

Los dispositivos de prueba de Colesterol *Mission®* son dispositivos de plástico que trabajan con el Medidor de Colesterol *Mission®* para medir la concentración de lípidos en sangre venosa, plasma y suero.

Los dispositivos de examen aparecen en la pantalla como se muestra abajo:

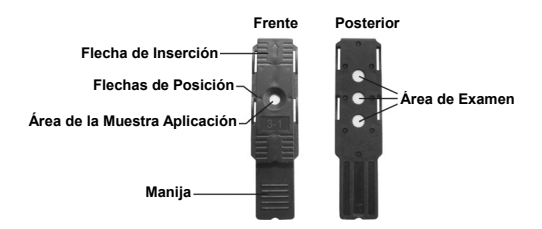

Los dispositivos de examen incluyen el dispositivo de examen de colesterol total CHOL, los dispositivos de examen de Lipoproteína de Alta Densidad HDL, los dispositivos de examen de Triglicéridos TRIG y el dispositivo de examen del Panel de Lípidos 3-1.

Los dispositivos de examen del Panel de Lípido 3-1 pueden detectar CHOL, HDL y TRIG con un solo dispositivo al mismo tiempo. La proporción de CHOL/HDL y los valores de LDL pueden ser calculados también por el lector al mismo tiempo.

**Inserte Flecha**: Ubicada al frente del dispositivo de examen, las flechas indican la dirección en la que el dispositivo de examen debe ser insertado en el lector.

**Área de Aplicación de la Muestra**: Después de que el dispositivo es insertado en el Canal del Dispositivo, aplique el volumen correcto (10µL para un solo dispositivos de examen o 35µL para el dispositivo de examen 3 -1) en la región central del dispositivo de examen.

**Manija**: Ubicada al final del dispositivo de examen, la manija es usada para insertar y retirar el dispositivo de examen del lector.

**Área de Examen**: Ubicado en la parte trasera del dispositivo de examen. El lector detectará y leerá esta área dando los resultados del nivel de lípidos.

**Flechas de Posición:** Ubicadas en la posición media del área de aplicación de la muestra. Cuando un dispositivo de examen es insertado, las dos flechas deben estar paralelas con las dos flechas en la manija del lector para asegurarse que el dispositivo del examen es insertado correctamente.

#### **Aplicación de la Muestra**

Para mejores resultados, llene el Área de Aplicación de la muestra con el volumen de la muestra correcto (10µL para un solo dispositivo de examen o 35µL para un dispositivo de examen 3 -1). Resultados incorrectos pueden ocurrir si la muestra no es aplicada correctamente o si el Área de Aplicación de la Muestra no se llena con el volumen correcto, como se muestra a continuación.

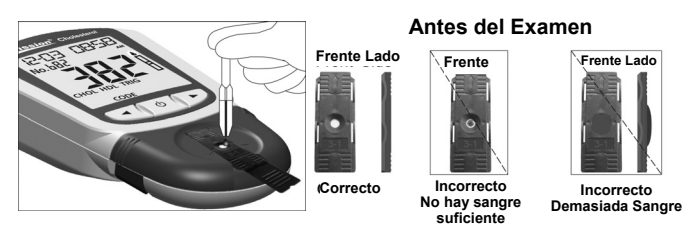

Después de aplicar la muestra, asegúrese de que el Área de Aplicación de la Muestra esté completamente cubierta. El Área de Aplicación de la Muestra debe permanecer cubierta durante todo el examen. Si el Área de Aplicación de la Muestra no está cubierta o si hay demasiada muestra cubriendo el Área de Aplicación de la Muestra, repita el examen con un nuevo dispositivo de examen.

**Nota:** Si la muestra aplicada al Área de Aplicación de la Muestra no es suficiente, no agregue más muestra al dispositivo de examen. En lugar de ello, realice el examen con un nuevo dispositivo. Si el error E-5 u otro error aparecen en la pantalla, por favor descarte el dispositivo usado y realice el examen con un nuevo dispositivo de examen.

#### **Número de Código**

Impreso en cada empaque de dispositivos de examen se encuentra un número de código CODE, un número de lote LOTI, una fecha de vencimiento sin abrir y la cantidad de exámenes $\mathbb{V}$ . Siempre que un nuevo empaque es abierto, marque la fecha en la etiqueta. Calcule la fecha de expiración para un vial abierto al añadir tres meses a la fecha en la que ha sido abierta. Grabe esta fecha en la etiqueta.

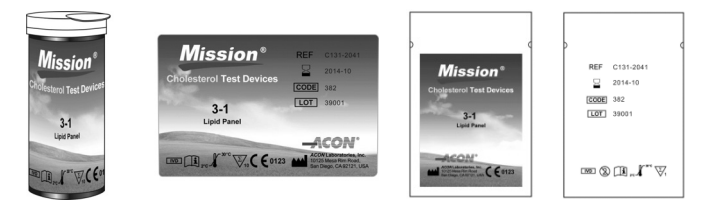

### **Precauciones para el Dispositivo de Examen e Instrucciones para su Uso**

- Los dispositivos de Examen deben ser almacenados en su sobre de aluminio para mantenerlos en condiciones de funcionamiento.
- No almacene los dispositivos fuera de su empaque. Los dispositivos de examen deben ser almacenados en el empaque original y sellado herméticamente.
- No transfiera los dispositivos de examen a un nuevo empaque u a otro contenedor.
- Vuelva a colocar la tapa en el frasco de dispositivos de prueba inmediatamente después de retirar un dispositivo de prueba.
- Un nuevo envase de dispositivos de prueba se puede utilizar durante 3 meses después de haber sido abierto. La fecha de caducidad del frasco abierto es de 3 meses después de haber sido abierto por primera vez. Escriba la fecha de caducidad en la etiqueta del frasco después de haber sido abierto. Deseche el frasco 3 meses después de que se abrió por primera vez. El uso después de este período puede resultar en lecturas inexactas.
- Solo para diagnóstico *in vitro*. Los dispositivos de examen son usados solo fuera del cuerpo humano para propósitos de análisis.
- No use dispositivos de examen que están rasgados, doblados o dañados de alguna forma. No reúse los dispositivos de examen.
- Antes de realizar un examen, asegúrese que el número de código mostrado en el lector coincida con el número mostrado en el sobre de aluminio de los dispositivos de examen y con la impresión en el chip codificado.

Refiérase al inserto del dispositivo de examen para mayores detalles.

### **Dispositivos de Control**

Los Dispositivos de Control CTRL de Colesterol *Mission®* son dispositivos de plástico que contienen una almohadilla de referencia gris que trabaja con el Lector de Colesterol *Mission®* para asegurarse que el sistema óptico trabaje adecuadamente. Después de que el dispositivo de control es insertado en el lector, el sistema óptico del lector detectará el intenso color del dispositivo de control. El lector mostrará *YES* (sí) o *no* para indicar si el lector está funcionando apropiadamente o no. Refiérase al Sistema Óptico para mayores detalles.

El dispositivo de control aparece como se muestra abajo:

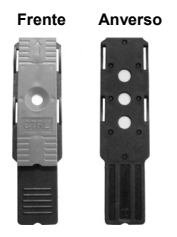

#### **Precauciones**

- Almacene el empaque cerrado a temperatura ambiente o en el refrigerador dentro de 2-30°C (36-86°F). Evite la exposición directa a la luz del sol, temperaturas extremas o humedad.
- Los dispositivos de control deben ser almacenados en su recipiente herméticamente tapado para mantenerlo en condiciones de funcionamiento.
- No lo congele.
- Mantenga los dispositivos de control limpios. No toque el área de examen del dispositivo.
- Retire el dispositivo de control para su uso inmediato. Coloque el dispositivo de control de vuelta en su sitio y cierre el empaque herméticamente inmediatamente después de su uso. No utilice los dispositivos de control contaminados, descoloridos o dañados.
- No utilice después de la fecha de expiración.
- Solo para diagnóstico *in vitro.*

#### **Almacenamiento y Manipulación**

- Almacene los dispositivos de examen en un lugar fresco y seco. Almacene fuera del calor y la exposición a la luz solar.
- Transporte y almacene en su frasco cerrado dentro de 2-30ºC (36-86ºF) con un porcentaje menor a 90% de humedad.
- No congele o refrigere.
- Coloque la tapa en el frasco de dispositivos inmediatamente después de retirar un dispositivo. Dispositivos vencidos pueden producir resultados de exámenes incorrectos.
	- **Nota:** La fecha de vencimiento está impresa en el formato Año-Mes. Por ejemplo, 2011-01 es Enero, 2011.

## **Sección 4 Programación Inicial**

Antes de comenzar el examen, asegúrese de seguir los siguientes procedimientos.

## **Prendiendo el Lector**

El lector puede ser operado usando el Adaptador AC certificado o 4 baterías AAA (1.5V).

Para usar el lector con las baterías, inserte 4 baterías AAA (1.5V) en el compartimiento de la batería en la parte de atrás del lector.

Para usar el lector sin un adaptador de energía, utilice un cable USB para conectar al mini puerto USB del adaptador, de energía en el puerto USB en la parte superior del lector. A continuación, conecte el adaptador a una toma corriente principal 100-240V ac, 50-60 Hz.

El lector también puede ser alimentado desde una computadora personal con un cable USB.

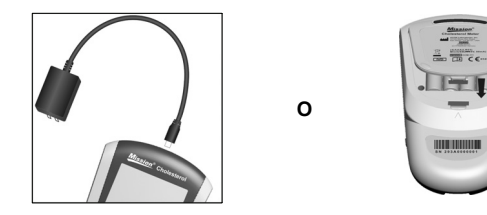

El lector se encenderá automáticamente después de que las baterías son insertadas. El lector mostrará la pantalla de programación de la fecha y hora. Refiérase a Programación del Lector y Opciones para mayores detalles. Después de que la fecha y la hora hayan sido programadas, el lector se apagará automáticamente.

Presione  $\bigcup$  para encender el lector. La pantalla LCD mostrará brevemente todos los símbolos. Observe la pantalla LCD en el arranque para asegurar que todos los segmentos y elementos indicativos estén encendidos. No deben faltar iconos o elementos. Después del inicio, asegúrese que no queden elementos o íconos encendidos permanentemente. Después de comprobar la activación del diagnóstico, se mostrará la pantalla inicial.

El lector se apagará automáticamente después de 5 minutos de inactividad.

## **Codificando el Lector**

Cada vez que una nueva caja de dispositivos de examen es usada, el nuevo **chip codificado** incluido en la caja debe ser insertado en el lector. Compare el número del código del chip codificado de la caja con el número del **chip codificado** impreso en el sobre de aluminio del dispositivo de examen. Los resultados pueden ser inexactos si ambos números no son idénticos. Inserte el nuevo **chip codificado** en la **ranura del chip** codificado del lector. Debe encajar fácilmente en su lugar. El **chip codificado** debe permanecer en el lector. No lo retire hasta que una nueva caja de dispositivos de examen sea necesaria. El número del código aparecerá en la Pantalla Inicial después del inicio.

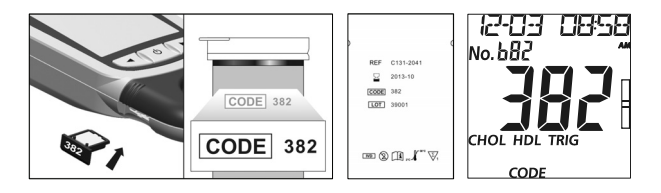

Si el **chip codificado** no está insertado apropiadamente dentro de la **hendidura del chip codificado** o si no se encuentra en ella, el lector mostrará *tres rayas consecutivas* como se muestra abajo.

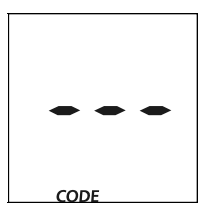

## **Sección 5 Programación del Lector**

## **y Opciones**

Con el lector apagado, presione y sostenga  $\bigcup$  por 4 segundos para ingresar al módulo **Programación del Lector**, que se muestra abajo.

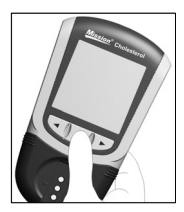

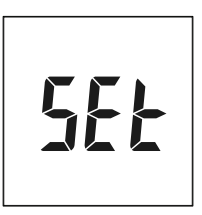

Presione ◄ o ► para que la pantalla muestre programaciones de sub-módulos:

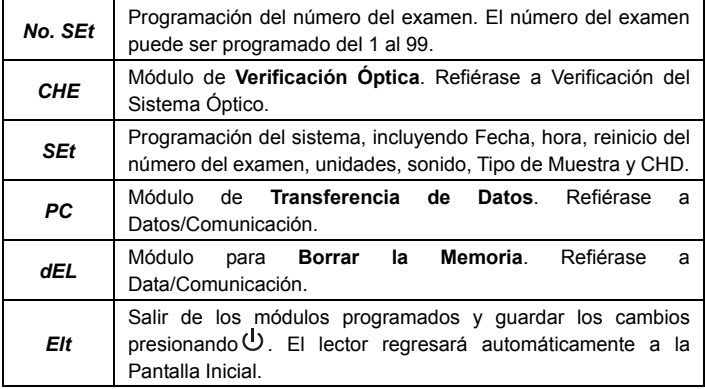

Presione  $\bigcup$  para ingresar al módulo cuando se muestre el sub-módulo deseado.

## **Programación del Número de Examen**

Desde la pantalla de *No. SEt*, presione para ingresar a **Programación** 

**del Número de Examen**.

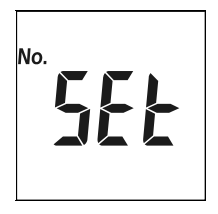

El número de examen se puede programar con cualquier número 1 – 99.

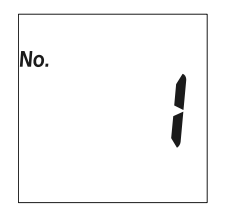

Presione ◄ o ► hasta que se muestre el número de examen correcto. Para cambiar rápidamente a otro número de examen que se requiera, presione y sostenga < o ►.

Presione  $\bigcirc$  para guardar y regresar a la pantalla de **Programación del Lector**.

**Nota:** Una vez que el lector haya alcanzado el número de examen 99, el próximo número de examen será 1.

### **Programación del Sistema**

Desde la pantalla de *SEt*, presione para ingresar a la **Programación del Sistema**.

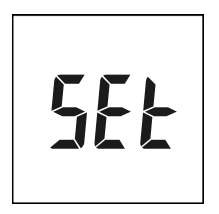

### **Programación de la Unidad**

La primera opción es programar las unidades ya sea a **mg/dL** o **mmol/L**. Presione ◄ o ► para cambiar entre dos programaciones.

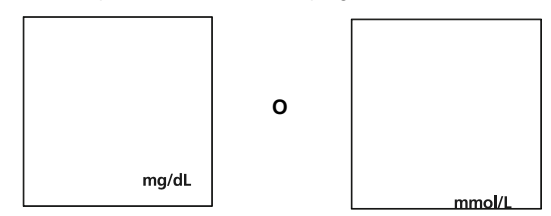

### **Programación de la Hora**

La segunda opción de la programación es el reloj ya sea al módulo de **12** ó **24 horas**. Presione ◄ o ► para cambiar entre los dos programas.

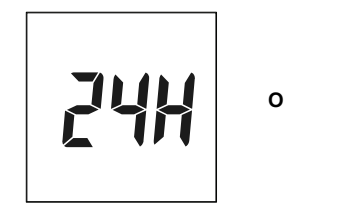

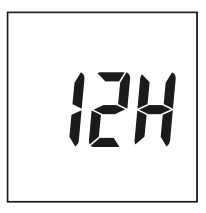

Presione para guardar y avanzar a la **Programación de la Fecha**.

### **Programación de la Fecha**

La tercera opción programar la fecha del módulo a A-M-D, M-D-A o D-M-A. Presione ◄ o ► para cambiar entre las tres programaciones.

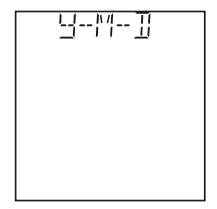

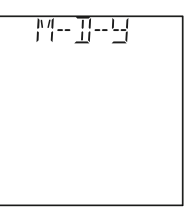

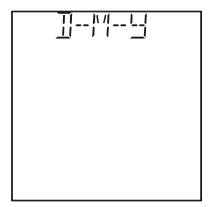

Presione para guardar y avanzar a la **Programación del Año**.

**Nota:** La fecha aparecerá en la pantalla en forma de M-D o D-M de

acuerdo a el modo seleccionado. Sin embargo, el año no aparecerá en la pantalla debido al espacio limitado. El año sólo se mostrará durante la transferencia de datos, tales como imprimir o exportar los datos a la computadora.

### **Programación del Año**

El año aparecerá con una **Y** en la parte superior de la pantalla indicando la configuración año. Presione ◄ o ► hasta que se muestre el año correcto.

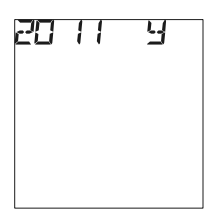

Presione para guardar e ingresar a la **Programación del Mes y la fecha.** 

### **Programación del Mes y la Fecha**

El mes y la fecha aparecerán en la parte superior de la pantalla separados por un solo guion (*-*), con el mes relampagueando. **M** Tambien aparecera indicando la configuración del mes. Presione ◄ o ► hasta que aparezca el mes correcto en la pantalla.

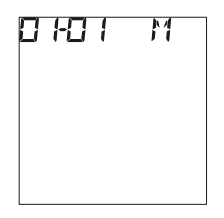

Presione U para guardar. El día parpadeará y la **D** aparecerá indicando configuración día Presione ◄ o ► hasta que se muestre el día correcto en la pantalla.

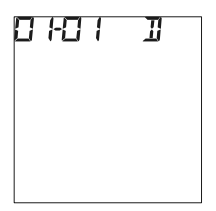

Luego presione  $\bigcup$  para guardar y seguir con **Programación de la Hora**.

#### **Programación de la Hora**

La hora y los minutos aparecerán en la parte superior de la pantalla separados por dos puntos, con la hora relampagueando.

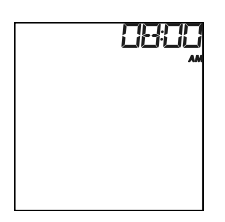

Presione ◄ o ► hasta que la hora correcta se muestre en la pantalla. Presione  $\bigcup$  para guardar y proseguir a los **Minutos**.

**Nota:** El lector mostrará en la pantalla *AM* o *PM* si 12H es el escogido.

Los **Minutos** relampaguearán. Presione ◄ o ► hasta que aparezcan los **Minutos** escogidos. Presione **b** para guardar y proseguir all Restablecimiento del Programa del Número del Examen.

#### **Restablecimiento del Programa del Número del Examen**

Presione ◄ o ► para restablecer el número del examen en *ON* u *OFF*. El número del examen se restablecerá en 1 cada nuevo día de exámenes cuando el restablecimiento del número de examen se coloca en "on" (encendido).

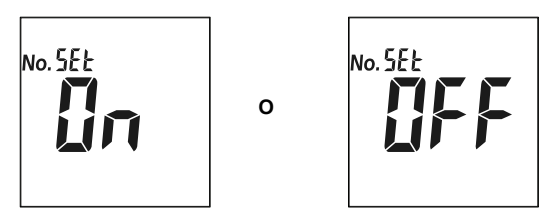

Presione  $\bigcup$  para quardar y proseguir a **Programación de Sonido.** 

### **Programación de Sonido**

Presione ◄ o ► para seleccionar sonido ya sea *ON* u *OFF*. El *Símbolo del Sonido* aparecerá en la pantalla cuando el sonido ha sido puesto en "on" (activado). Presione  $\bigcup$  para guardar y proseguir a la Programación CHD.

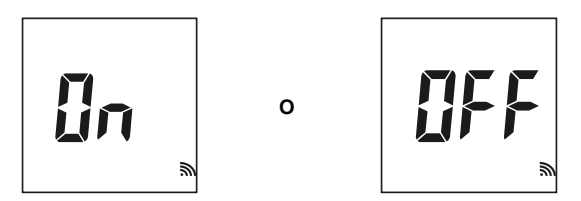

#### **Programación CHD**

Presione ◄ o ► para programar CHD ya sea en *ON* u *OFF*. Cuando CHD se programa en *ON*, el lector puede ingresar a evaluación de riesgo de la Enfermedad Coronaria del Corazón. Presione  $\bigcirc$  para guardar y proseguir a Programación del Tipo de Muestra.

Para uso profesional: Puede usar esta función para evaluar el riesgo de los pacientes.

Esta función no ha sido diseñada para uso en auto-exámenes. Debe ser usada únicamente por profesionales.

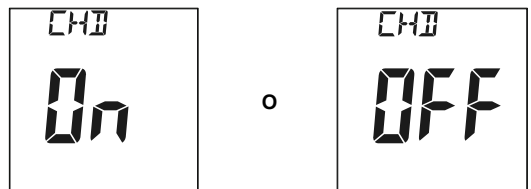

**Programación del Tipo de Muestra** 

Presione ◄ o ► para programar el tipo de muestra ya sea a *bL (Sangre)* o *SE (Plasma y suero)*. Cuando el tipo de espécimen está ajustado a *bL*, sangre capilar fresca, EDTA o sangre venosa heparinizada pueden ser utilizados. Cuando el tipo de la muestra se programa para *SE*, se puede usar suero o plasma heparinizada. Presione  $\mathbb O$  para guardar y retornar a la programación de la pantalla.

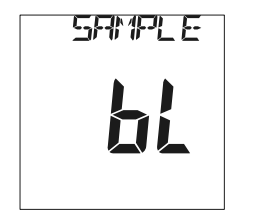

$$
\sum_{i=1}^{n} \sum_{i=1}^{n} \frac{1}{i}
$$

**Nota:** *bL* significa Sangre Total, *SE* significa Plasma y Suero. *SE (Suero Plasma)* es para uso profesional únicamente.

Presione ◀ o ► Hasta que aparezca *Elt* en la pantalla. Presione <sup>(1)</sup> para salir del programa. La pantalla brevemente se quedará en blanco para luego mostrar la pantalla inicial.

## **Sección 6 Exámenes**

Antes de empezar a realizar cualquier examen, el usuario debe revisar el Manual el Usuario del Sistema de Monitoreo de Colesterol *Mission®* para leer sus instrucciones detalladas. Los siguientes pasos muestran cómo usar cada componente para medir la concentración de los Lípidos.

## **Colección de la Muestra**

- Para las pruebas de autodiagnóstico, utilice únicamente sangre capilar de la punta de su dedo. Por favor refiérase a la sección de autodiagnóstico en la página 21 para mayores detalles.
- Para pruebas profesionales:
	- 1. Utilice sangre capilar fresca de la punta del dedo. Por favor refiérase a la sección de autodiagnóstico en la página 21 para mayores detalles.
	- 2. Utilice especímenes de sangre heparinizada o sangre venosa EDTA, suero y plasma heparinizado. Por favor refiérase a las pruebas profesionales que aparecen abajo.
	- **Nota:** Antes de examinar, elija una superficie de trabajo seca y limpia. Revise el procedimiento y asegúrese que todos los ítems necesitados para obtener una cantidad suficiente de muestra están disponibles.

#### **Examen Profesional (Pruebas con sangre heparinizada o EDTA, suero y plasma Heparinizado)**

Para sangre total venosa fresca, heparinizada o EDTA, suero y plasma heparinizada, mezcle bien la muestra, luego coléctela (10 μL para exámenes individuales, 35 μL para examen 3-1) dentro de un tubo de transferencia capilar de plástico/vidrio o pipeta. Aplíquela en la región central del Área de Aplicación de la Muestra del dispositivo. No toque el dispositivo de examen con la pipeta o el tubo.

- La muestra debe ser examinada dentro de las 8 horas de colectada.
- Mezcle bien las muestras antes del análisis con el fin de asegurar que los componentes celulares se distribuyan uniformemente.
- Permita que la muestra alcance la temperatura de funcionamiento (15-40°C o 59-104°F) por aproximadamente 15 minutos si la muestra ha sido refrigerada.
- Otros anticoagulantes que no sean EDTA o heparina no son recomendados.
	- **Nota:** Refiérase a documentos NCCLS H3-A6, Colección de Muestras de Sangre por venopunción para Diagnóstico.

### **Auto Examen (Sangre de la Yema del Dedo)**

Limpie la primera gota de sangre. Aplique una ligera presión para obtener una segunda gota de sangre. Colecte sangre capilar (10 μL para un solo examen, 35 μL para examen 3-1) usando el Tubo de Transferencia Capilar o pipeta.

Para el uso con el Tubo de Transferencia Capilar, mantenga el tubo levemente hacia abajo y toque con la punta el Tubo de Transferencia Capilar la muestra de sangre. La acción capilar automáticamente extraerá sangre hasta la línea de llenado y se detendrá.

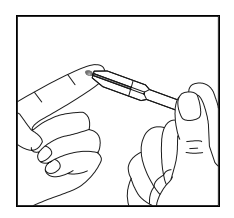

**Nota:** El Tubo de Transferencia Capilar se llena automáticamente. Asegúrese que la sangre cubra la salida de aire del tubo, o será difícil exprimir la sangre. Nunca exprima el Tubo de Transferencia Capilar mientras se esté tomando la muestra.

Alinee la punta del Tubo de Transferencia Capilar con el hoyo del centro en el Área de Aplicación de la Muestra del dispositivo de examen para aplicar la segunda gota de examen (aproximadamente 10 μL para un solo examen, 35 μL para el examen 3-1).

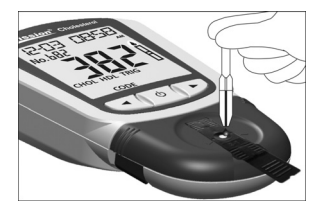

**Nota:** No toque el dispositivo del examen con el Tubo de Transferencia Capilar o pipeta. La sangre capilar debe ser examinada inmediatamente después de su recolección. El uso del Tubo de Transferencia Capilar o pipeta es recomendado para resultados más precisos.

Muestras de sangre pueden obtenerse usando la lanceta de punción o una lanceta de seguridad.

**Nota:** Para la prueba 3 en 1, por favor utilice la lanceta de seguridad; Para pruebas individuales, usted puede utilizar el dispositivo de punción o la lanceta de seguridad.

## **Lanceta de Punción (Para pruebas individuales)**

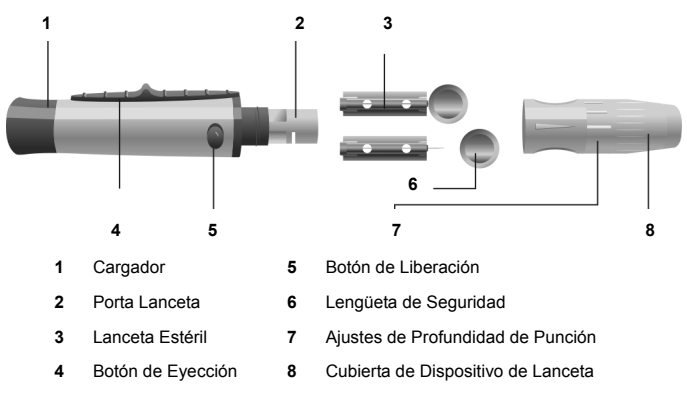

Refiérase a las instrucciones de abajo para mayores detalles.

Para obtener una gota de sangre de la yema del dedo y reducir la molestia, ajuste la profundidad de la penetración en la lanceta.

Desenrosque la tapa de la lanceta de punción del cuerpo de la lanceta de punción. Inserte una lanceta esterilizado dentro del soporte de la lanceta y presione hasta que la lanceta se detenga por completo dentro del soporte de la lanceta.

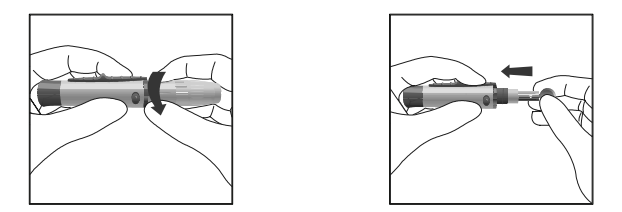

Sostenga la lanceta firmemente dentro del soporte de la lanceta y gire la lengüeta de seguridad de la lanceta hasta que se suelte. Luego quite la lengüeta de la lanceta. Guarde la lengüeta de seguridad para desechar la lanceta.

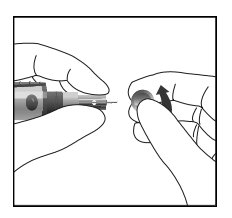

Atornille cuidadosamente la tapa en la lanceta de punción. Evite el contacto con la aguja expuesta. Asegúrese de que la tapa esté completamente en su lugar.

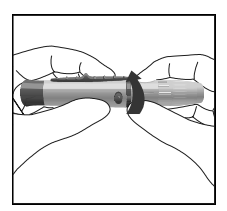

Ajuste la profundidad de la punción rotando la tapa de la lanceta de punción. Hay un total de 6 ajustes de profundidad de punción. Para reducir las molestias, use el ajuste más bajo que aún produzca una adecuada gota de sangre.

Use los ajustes 1 y 2 para piel delicada, 3 y 4 para piel normal, o 5 y 6 para piel callosa o gruesa.

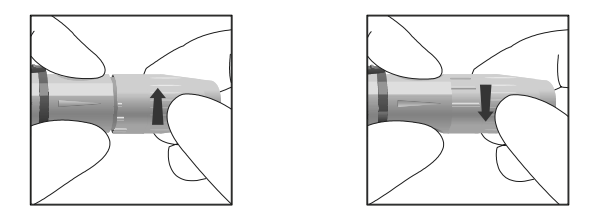

**Nota:** Una mayor presión de la lanceta de punción contra el dedo también incrementará la profundidad de la punción.

Tire del cargador hacia atrás para ajustar el dispositivo de punción. Debe escucharse un clic. El dispositivo está ahora cargado y listo para obtener una gota de sangre.

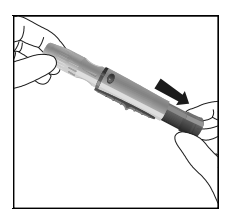

Antes del examen, asegúrese que la mano del paciente esté tibia y relajada antes de recolectar la muestra de sangre capilar. Utilice agua tibia para incrementar el flujo si es necesario. Masajee la mano desde la muñeca hasta la yema del dedo para estimular el flujo de sangre.

Limpie el área de prueba con toallitas de alcohol o lavando las manos con agua tibia con jabón y seque el área de prueba posteriormente.

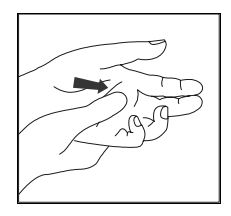

Sostenga la lanceta de punción contra el lado del dedo para realizar la punción con la cubierta descansando en el dedo. Presione el botón de liberación. Un clic deberá oírse señalando que la lanceta de punción se ha activado. Masajee suavemente desde la base del dedo hasta la punta de éste para obtener el volumen de sangre requerido. Evite manchar la gota de sangre. Para una reducción del dolor, realice la punción en los lados de la yema de los dedos. Se recomienda la rotación de los sitios. Repetir la punción en el mismo lugar puede hacer que los dedos se vuelvan callosos y se inflamen.

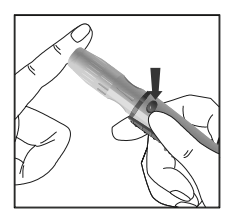

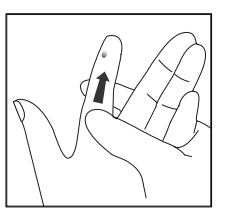

**Nota:** Asegúrese que la mano del paciente esté tibia y relajada antes de recolectar la muestra de sangre capilar. Utilice agua tibia para incrementar el flujo de ser necesario.

#### **No utilice hisopos infectados que contenga yodo. Esto puede producir resultados inexactos.**

#### **Desechando la lanceta**

Desenrosque la tapa de la lanceta. Coloque la lengüeta de seguridad de la lanceta en una superficie dura. Cuidadosamente inserte la aguja de la lanceta en la lengüeta de seguridad.

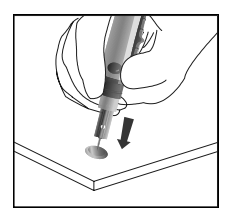

Presione el botón de liberación para asegurarse que la lanceta está en posición extendida. Deslice el botón de expulsión hacia adelante para expulsar la lanceta usada. Coloque de nuevo la tapa de la lanceta de punción en la lanceta de punción.

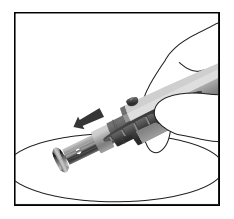

**Nota:** Para uso profesional refiérase a Documentos NCCLS H04-A6, Recolección de Muestras de Sangre Capilar para Diagnóstico.

## **Lancetas de Seguridad (Para pruebas 3 en 1 y pruebas individuales)**

Rote cuidadosamente y quite la capa protectora. Después de limpiar la piel, sostenga la lanceta firmemente contra el sitio de punción.

Presione la lanceta fuertemente contra el sitio de punción para hacer una punción en la piel. Deseche la lanceta en un contenedor apropiado.

Masajee suavemente el área que circunda el sitio de punción para recolectar el volumen de sangre requerido.

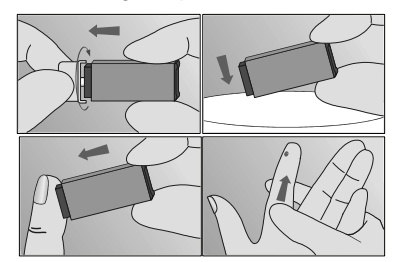

### **Procesando el Examen**

Asegúrese que el lector esté programado correctamente, como se describe en las secciones anteriores. Encienda el lector. La pantalla mostrará brevemente todos los símbolos de LCD. Observe el LCD desde el inicio para asegurar todos los segmentos y mostrar los elementos que están encendidos. No debe haber íconos o elementos que falten. El lector mostrará brevemente una pantalla en blanco. Asegúrese que no haya algún segmento o ícono que esté permanentemente encendido.

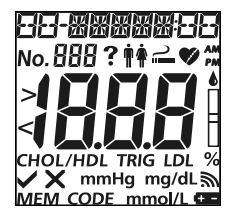

Después del inicio, la Pantalla Inicial deberá desplegarse. Asegúrese que el chip codificado esté insertado. Compare el número mostrado en la pantalla con el número de código impreso en la etiqueta del frasco o en el sobre de aluminio. Refiérase a la programación Inicial. El *símbolo del dispositivo de examen* deberá parpadear cuando el lector esté listo para que el dispositivo sea insertado.

Verifique si el tipo de muestra en la pantalla LCD del lector es el mismo al tipo examinado. Si no, configure el tipo de muestra correcta, Refiérase a la sección 5 Programación del Tipo de Muestra.

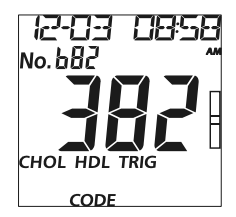

#### **Exámenes**

Para el uso con un dispositivo de examen, inserte el dispositivo dentro del Canal del Dispositivo en la misma dirección que indican las flechas del dispositivo. Asegúrese que el dispositivo de examen sea insertado hasta el final del Canal del Dispositivo, hasta que la posición de las flechas esté paralelas con las dos flechas en el Soporte del Dispositivo.

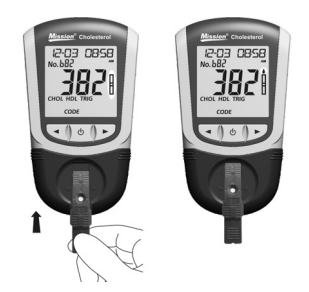

El *símbolo de la gota de sangre* parpadeará cuando el lector esté listo para que la muestra sea aplicada. Aplique muestra de sangre (10 μL para un solo examen, 35 μL para un examen 3-1) en la región central del Área de Aplicación de la Muestra del dispositivo de examen.

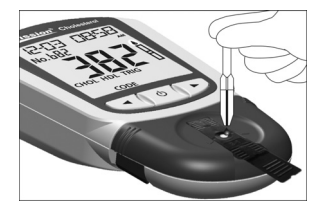

**Nota:** Para examinar sangre capilar, utilice una segunda muestra de sangre para resultados precisos.

El lector comenzará a analizar automáticamente con los *tres guiones* en línea parpadeando en la pantalla indicando que el examen está en progreso.

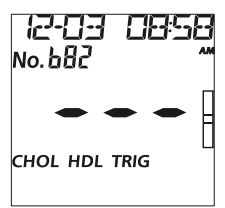

Los resultados se mostrarán en la pantalla en 2 minutos. Presione ► para ver los resultados.

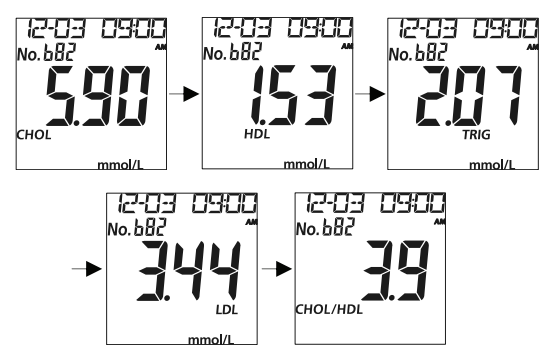

**Nota:** La fecha aparecerá en la pantalla en forma de M-D o D-M de acuerdo al modo seleccionado anteriormente.

Retire el dispositivo de examen usado. El lector retornará a la Pantalla Inicial y no estará listo para que se inserte otro dispositivo de examen y realizar un nuevo examen.

**Nota:** Descarte todas las muestras de sangre, dispositivos de examen usados, y materiales cuidadosamente. Trate todas las muestras de examen como si fueran material infeccioso. Siga las precauciones apropiadas y obedezca las normas locales cuando deseche las muestras de sangre y los materiales usados.

Realice una limpieza diaria cuando el examen del día se haya completado. Refiérase a la sección de Mantenimiento.

El lector se apagará automáticamente después de 5 minutos de inactividad o cuando  $\bigcup$  es presionado. Si el lector es conectado a un adaptador AC, apague el lector antes de retirarlo del toma corrientes. Retire las baterías si el lector no va a ser usado por un largo periodo de tiempo.

## **Sección 7 Enfermedad Coronaria del**

## **Corazón (CHD) Evaluación de Riesgo**

**Nota:** Esta función es solo para uso profesional. Esta función no es para autoexamen.

Si CHD es programado como *On* (activado) durante la programación, el Sistema de Monitoreo de Colesterol *Mission®* puede evaluar el riesgo de la Enfermedad Coronaria del Corazón basado en los resultados de diez años de exámenes 3-1.

En la pantalla de resultados LCD, presione ► para ingresar a la pantalla de evaluación de riesgo CHD.

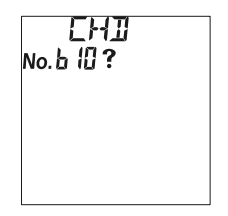

Presione  $\bigcirc$  para ingresar al método de evaluación. Hay dos métodos de evaluación: FRA y PRO.

FRA (Estudio del Corazón por Framingham) es popular en los Estados Unidos y es adecuado para hombres y mujeres entre los 20-79 años.

PRO (Método Procam) es popular en Europa y es adecuado para hombres entre los 35-65 años.

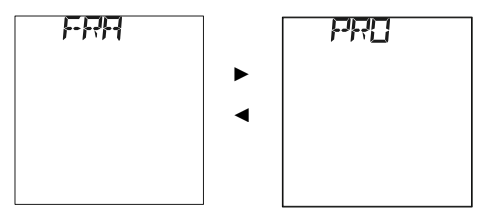

Presione  $\bigcirc$  para elegir el método.

Si FRA es elegido, presione  $\bigcirc$  para ingresar la información con respecto al sexo, año, fumador o no fumador, Presión Arterial Sistólica (SBP), y tratamiento de presión sanguínea.

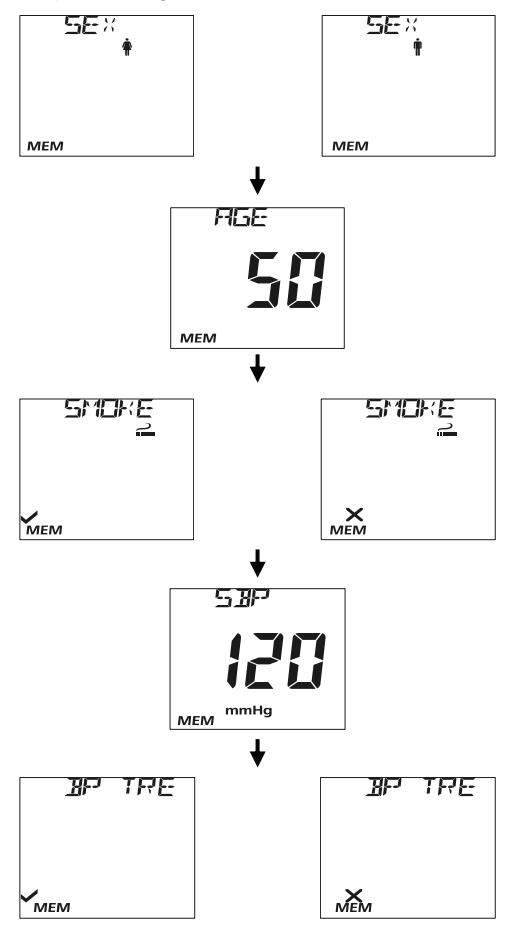

Si PRO es elegido, presione  $\bigcirc$  para ingresar la información con respecto a la edad, fumador o no fumador, diabetes (DB), infarto del miocardio (MI) y Presión Arterial Sistólica (SBI).

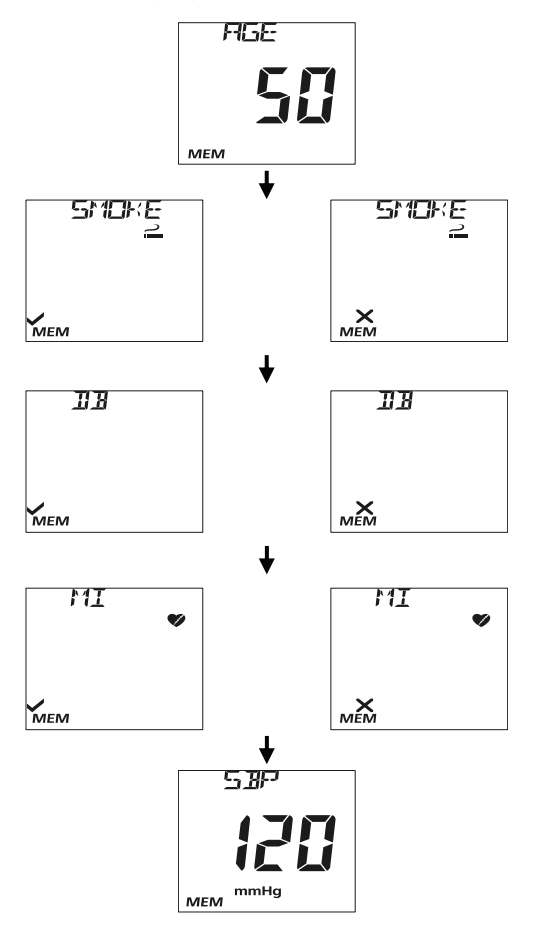

Presione  $\bigcup$  para ingresar toda la introducción. El riesgo de CHD será mostrado en la pantalla.

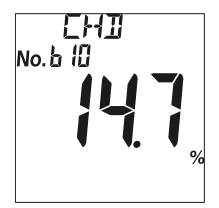

Presione y mantenga presionado  $\Phi$  para volver a la pantalla del examen. Conforme al Programa Nacional del Colesterol (NCEP), ATP III, 2001, 10-Y el riesgo es definido por tres niveles:

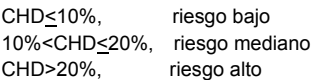

Los resultados por debajo del rango del examen mostrarán "< " y los resultados por encima del examen mostrarán "> ". Cuando las concentraciones de las muestras son por encima de los rangos del examen, los valores de CHOL/HDL, LDL y CHD (calculados con el método PRO) mostrarán "- -". Cuando las concentraciones de TRGI en la muestra es superior a 400mg/dL, los valores de LDL mostrarán "--".

## **Sección 8 Datos/Comunicación**

## **Transmisión de Datos**

Conecte el cable USB dentro del puerto USB ubicado en la parte superior del lector y conecte el otro extremo del cable USB a la PC.

**Nota:** La PC debe tener un software compatible instalado para recibir y procesar los datos transmitidos desde el lector.

Desde la pantalla de Programación, presione ◄ o ► hasta que *PC* se muestre. Refiérase a las Opciones de Programación del Lector para mayores detalles. Presione  $\Theta$  para habilitar el módulo de Comunicación de Datos. Se mostrará *MEM*.

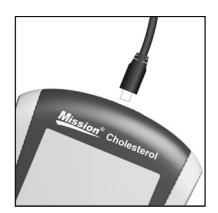

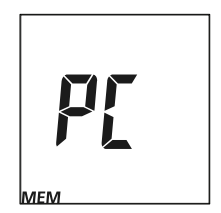

Presione  $\bigcup$  para transmitir los datos a una computadora certificada externa.

Después que la trasferencia de datos se complete, el lector volverá al Menú de Programación

**Nota:** Hasta 200 registros de exámenes son automáticamente almacenados en la memoria. Después de que los 200 registros de exámenes sean almacenados, los registros más antiguos serán reemplazados por los nuevos. Por ejemplo, si 200 registros son almacenados en la memoria, el siguiente resultado de examen (201) reemplazará al primer registro en la memoria.

## **Eliminación de Datos**

Para eliminar todos los datos de la base de datos del lector, ingrese al Menú de programación. Refiérase a Opciones de Programación del Lector para mayores detalles. Presione ◄ o ► hasta que *dEL* se muestre en la pantalla.

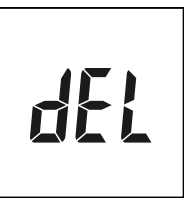

Presione  $\bigcirc$  para habilitar la eliminación de datos, se mostrará *MEM*.

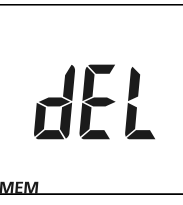

Presione  $\bigcirc$  hasta que el lector retorne al Menú de Programación

## **Memoria/Base de Datos**

De la pantalla de examen inicial, presione ◄ o ► para ingresar a la memoria/base de datos.

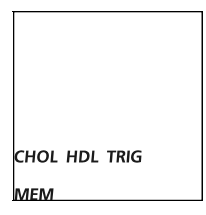

Presione ► para ingresar a la pantalla EIt. Presione U para volver a la pantalla del examen.

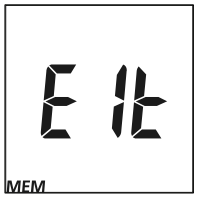

Presione ◄ o ► para ver la memoria desde los exámenes correspondientes: individuales o 3-1.

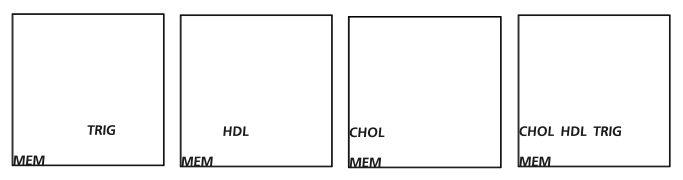

Presione  $\bigcup$  para ingresar a la pantalla de memoria seleccionada. La pantalla mostrará los últimos resultados. Presione ◄ o ► para escoger un número de resultados y ver cada registro en la secuencia de fecha/hora. Para ver los resultados de exámenes 3-1, presione  $\bigcup$  para ingresar al registro. Luego presione ◄ o ► para ver los resultados de CHOL, HDL, TRIG, CHOL/HDL, LDL y CHD, si la evaluación CHD ha sido activada.

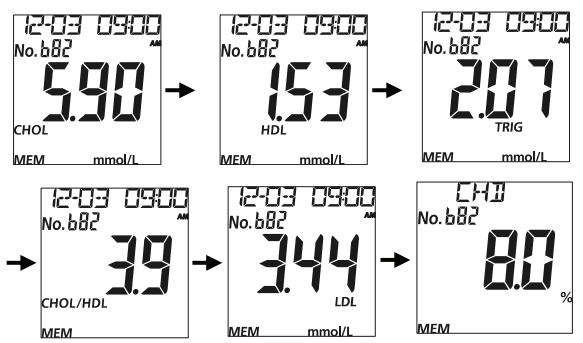

**Nota:** La fecha aparecerá en la pantalla en forma de M-D o D-M de acuerdo al modo de fecha seleccionado.

Presione y mantenga presionado  $\Phi$  para volver a la Pantalla Inicial.

Si ningún dato ha sido almacenado, el lector mostrará *un guion* (**-**) y *MEM*.

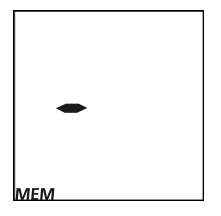

# **Sección 9 Verificación del Sistema Óptico**

Presione ◄ o ► desde la Pantalla de Programación para seleccionar el módulo de Verificación Óptica, como se muestra abajo.

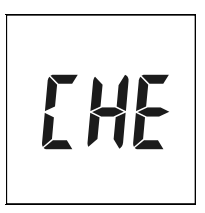

**Nota:** 

- El dispositivo de control está diseñado para verificar el sistema óptico.
- Permita que los dispositivos de control y el lector alcancen una temperatura de funcionamiento (15-40°C ó 59-104°F) antes del examen.
- La verificación óptica debe ser realizada bajo condiciones normales de iluminación de un laboratorio. No la realice bajo la luz del sol o condiciones de iluminación extrema.

Presione  $\bigcup$  para ingresar a este módulo. El lector resaltará el símbolo del dispositivo de examen, como se muestra abajo.

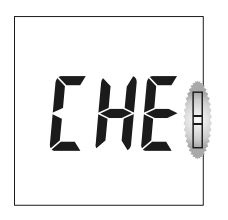

Inserte un dispositivo de control dentro del Canal de Control. Siga la dirección de las flechas indicadas en el dispositivo. Asegúrese que el dispositivo de control ha sido insertado por completo.

Presione  $\bigcirc$  para iniciar la verificación óptica. Si el lector muestra *YES*, el lector está normal. Si el lector muestra *no*, el lector no está funcionando correctamente.

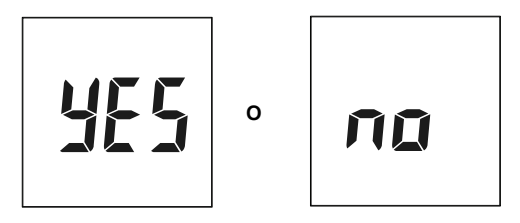

Si el lector muestra *no*, verifique el dispositivo de control por contaminación

o por daños. Si no hay algún signo visible de daño o contaminación, deseche el dispositivo de control y reexamine usando un nuevo dispositivo.

Presione  $\bigcup$  para volver a la Pantalla de programación.

## **Sección 10 Control de Calidad**

Cada laboratorio debe usar sus propios estándares y procedimientos de rendimiento. Examine muestras/controles conocidos en cada una de las siguientes ocasiones de acuerdo a las normas locales, estatales y/o federales o requisitos de acreditación.

- Cada nuevo día de examen.
- Cuando un nuevo paquete de dispositivos de prueba es abierto.
- Cuando un nuevo operador utiliza el lector.
- Cuando un resultado de examen nuevo parezca inexacto.
- Después de realizar el mantenimiento o servicio al lector.

Si las pruebas CC no proveen los resultados esperados, realice las siguientes verificaciones:

- Asegúrese que los dispositivos de examen usados no estén vencidos.
- Asegúrese que los dispositivos de examen sean frescos de un empaque nuevo.
- Asegúrese que los controles no estén vencidos.
- Repita el examen para asegurarse que no ha habido errores durante el examen.

## **Sección 11 Mantenimiento**

Para mejores resultados, se recomienda un mantenimiento adecuado.

## **Limpieza General**

Para mejores resultados, el lector debe ser limpiado después de cada examen.

#### **Superficie del Lector**

Un paño de algodón puede ser usado para limpiar la superficie del lector. Utilice un paño de algodón húmedo si fuera necesario.

Un paño suave y seco debe ser usado para limpiar el LCD y el área del sensor. Se recomienda que el lector sea almacenado en su estuche después de usarlo.

Evite utilizar líquidos, residuos o soluciones de control en el lector a través del **Canal de la Tira**, la **Hendidura del Chip Codificado** o el **Puerto USB**.

#### **Soporte del Dispositivo de Examen**

Retire el **Soporte del Dispositivo de Examen** presionando en el medio del **Soporte del Dispositivo de Examen** y deslizándolo fuera del lector. Límpielo con un paño húmedo o un detergente suave. Séquelo con un paño seco y suave. Deslice el **Soporte del Dispositivo de Examen** de nuevo dentro del lector manteniéndolo horizontalmente con el lector. Presione con firmeza ambos lados del **Soporte del Dispositivo de Examen** con sus pulgares hasta que encaje en su lugar.

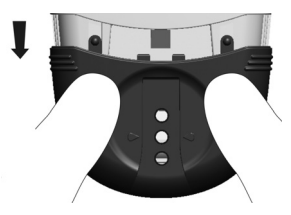

**Nota:** No utilice solventes orgánicos, como la gasolina o la pintura tiner. Esto causará daño al lector.

### **Área del Sensor del Lector**

Retire el **Soporte del Dispositivo de Examen** como se describió en la

sección previa. Limpie el **Área del Sensor del Lector** con una torunda de algodón. No arañe la ventana transparente que cubre los sensores.

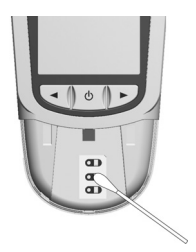

**Nota:** No utilice lejía o alcohol para limpiar el **Área del Sensor del Lector**. Esto causaría daño al lector.

## **Proceso de Desinfección**

El proceso de desinfección debe ser realizado antes de cada examen para prevenir posibles trasmisiones de enfermedades potencialmente infecciosas transmitidas por agentes patógenos en la sangre.

### **Limpiando Antes de Desinfectar y Cómo Desinfectar**

Antes de la desinfección, use toallitas/trapitos húmedos EPA Registrados con ingredientes activos de alcohol isopropílico para limpiar al lector. Use estas toallitas/trapitos húmedos para remover cualquier mancha/resto. La limpieza antes de la desinfección, asegura que las manchas o restos sean removidos antes de la desinfección, para una esterilización efectiva.

Para desinfectar, utilice toallitas/trapitos frescos húmedos EPA Registrado con alcohol isopropílico para limpiar el lector. Asegúrese de humedecer a fondo toda la superficie exterior del lector. La superficie exterior del lector debe permanecer húmeda por un minuto completo. Después de limpiar, permita que el lector se seque completamente por sí solo antes de utilizarlo nuevamente.

**Nota:** Evite insertar las toallitas/trapitos húmedos dentro de la **Hendidura del Chip Codificado** y el **Puerto USB** cuando esté realizando la limpieza antes de la desinfección.

### **Frecuencia de Desinfección**

El proceso de desinfección debe ser realizado durante los primeros 2 años de uso del lector. Esto asegura que su lector funcionará apropiadamente con una desinfección regular en sus primeros 2 años de vida. Verifique las operaciones electrónicas normales del lector regularmente. Realice esto asegurándose que el LCD muestra todos los segmentos una vez que el lector es encendido antes de los exámenes.

### **Reemplazando las Baterías**

Cuando el ícono de las baterías <sup>era</sup> esté parpadeando, indica que las baterías están bajas y deben ser reemplazadas lo más pronto posible. Un mensaje de error *E-4* aparecerá si las baterías están demasiado bajas como para realizar más exámenes. El lector no funcionará hasta que las baterías sean reemplazadas.

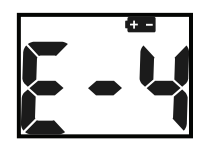

Asegúrese que el lector esté apagado antes de retirar las baterías. Voltee el lector para ubicar la cubierta de las baterías. Presione la tapa de las baterías en la parte superior y levántela para abrir. Retire y deseche las viejas baterías. Inserte cuatro baterías nuevas AAA en el compartimento de las baterías, alternando la orientación de arriba abajo como se muestra en la parte inferior del compartimento de la batería.

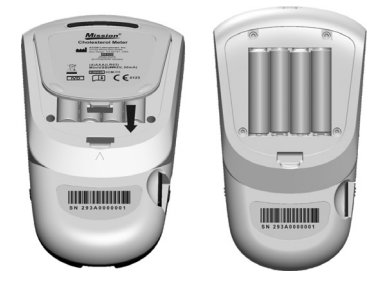

Cierre la tapa de las baterías y asegúrese que encaje en su lugar. Revise y reconfigure las programaciones del reloj de ser necesario, después de reemplazar las baterías para asegurar que el tiempo está programado correctamente. Refiérase a Programación Inicial.

**Nota:** No deseche las baterías en un tacho de basura casero. Para desecharlas, siga las normas locales.

## **Sección 12 Precauciones**

Siga las precauciones enumeradas abajo para asegurar resultados exactos y un funcionamiento apropiado del lector.

- La protección proporcionada por el equipo se vería afectada si se utiliza de una manera que no se defina en este manual de instrucciones.
- Utilice guantes para evitar el contacto con muestras biológicas potencialmente peligrosas durante el examen.
- Evite almacenar u operar el lector directamente bajo la luz del sol, temperaturas extremas, o alta humedad. Refiérase al Apéndice 1 Especificaciones del Lector para las condiciones de funcionamiento requeridas.
- Mantenga la unidad limpia. Límpiela frecuentemente con un paño limpio, suave y seco. Use un paño húmedo cuando sea necesario.
- No limpie la unidad con sustancias como la gasolina, pintura tiner y otros solventes orgánicos para evitar cualquier daño al lector.
- No limpie el LCD o el área del sensor del lector con agua. Limpie ligeramente estas partes con un paño limpio, seco y suave.
- El canal del dispositivo debe permanecer limpio. Límpielo ligeramente con un paño seco, limpio y suave todos los días. Utilice un paño húmedo si es necesario. Refiérase a la sección Mantenimiento.
- Siga las normas locales para desechar la unidad o sus accesorios.
- No utilice la unidad o los dispositivos fuera de los rangos de temperatura de funcionamiento: 15-40°C (59-104°F); ≤ 90% RH.

## **Sección 13 Problemas y Soluciones**

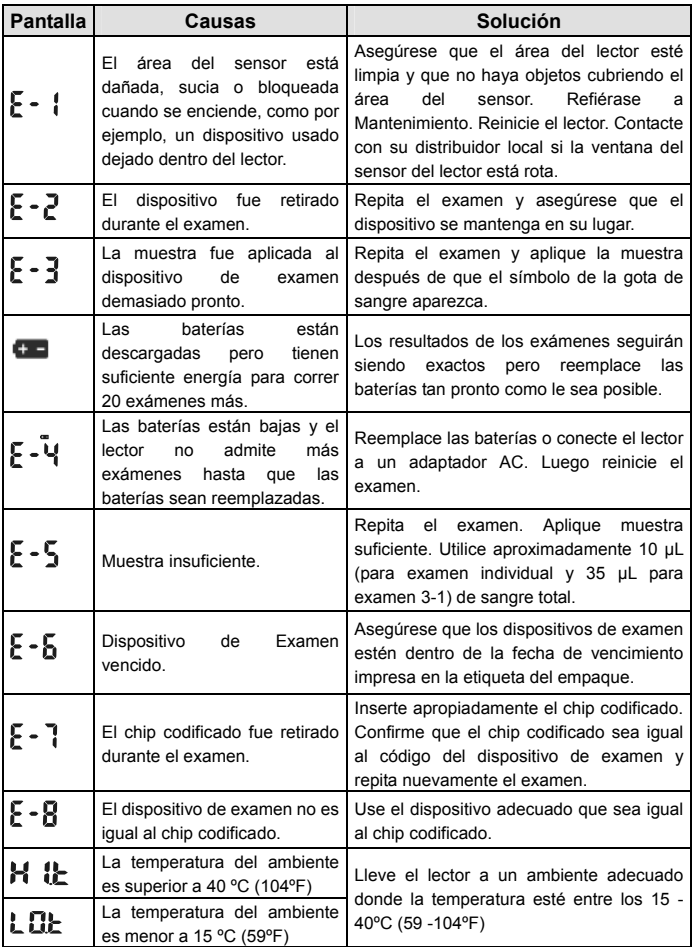

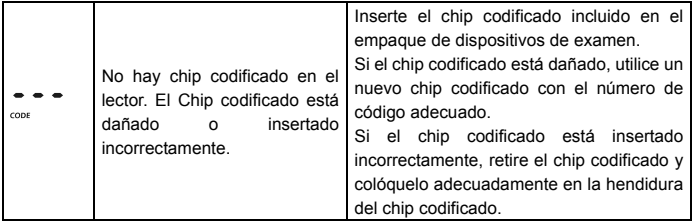

## **Apéndice 1 Especificaciones del**

## **Lector**

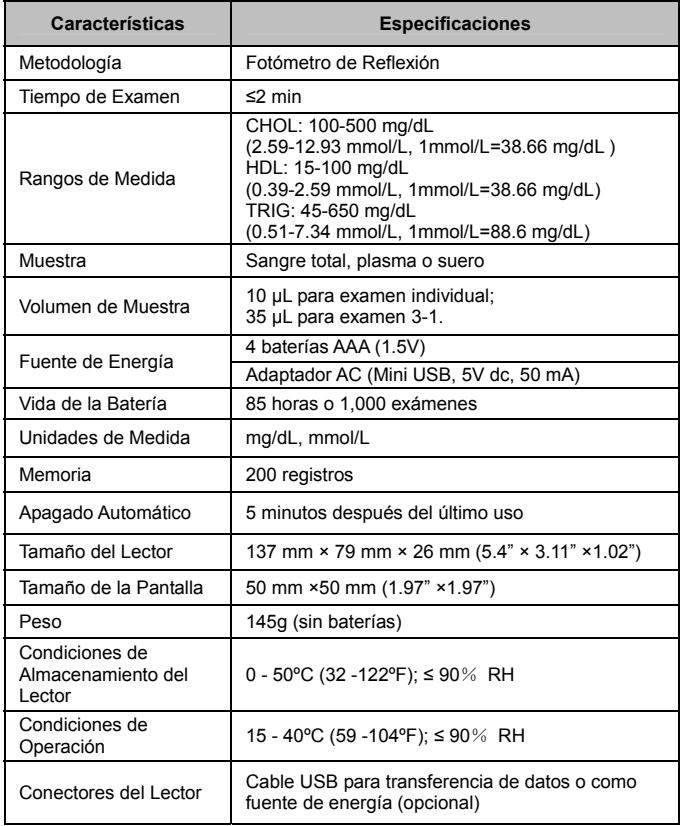

## **Apéndice 2 Índice de Símbolos**

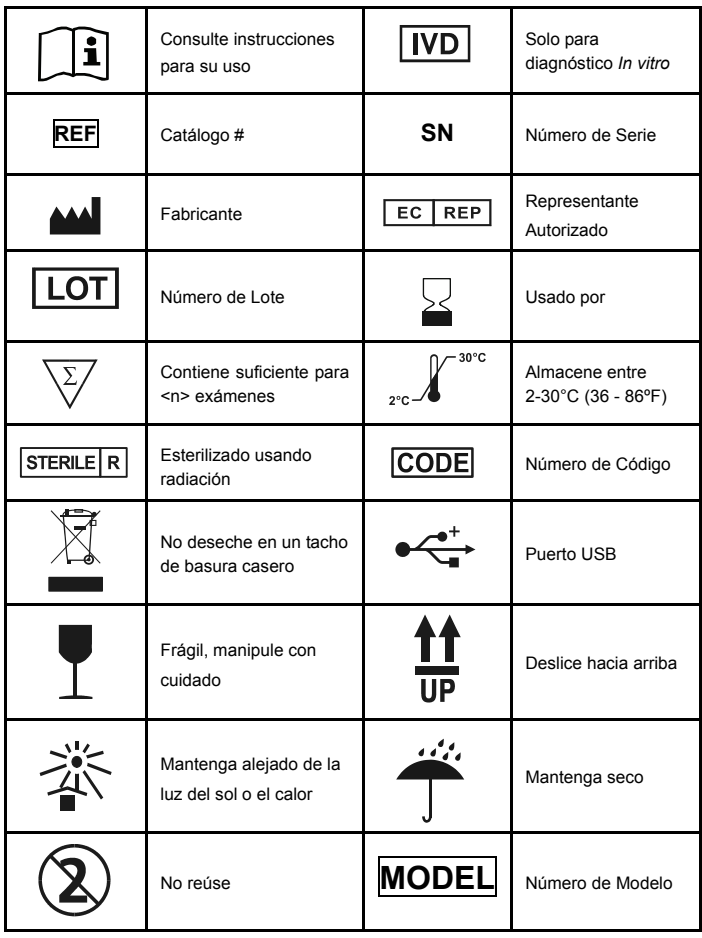

## **Apéndice 3 Garantía**

Complete la tarjeta de garantía incluida en el empaque. Envíele por correo en el transcurso de los 30 días de efectuada su compra a su distribuidor local para que la validez sea procesada.

Para su registro, escriba la fecha de la compra de su kit de inicio aquí:

**Nota:** Esta garantía aplica solo para el lector en la compra original. No aplica para otros materiales incluidos con el lector.

*ACON Laboratories, Inc*. garantiza al comprador original que este lector estará libre de defectos en materiales y calidad durante el periodo de dos años (24 meses). Los dos años comienzan desde la tarde del día de la compra original o desde la instalación, con las siguientes excepciones. Durante el periodo de dos años, *ACON* reemplazará el lector bajo la garantía con un lector reacondicionado o, a su elección, reparará sin cargo el lector si se encuentra defecto alguno. *ACON* no se responsabiliza de gastos incurridos en el envío para la reparación del lector.

Esta Garantía está sujeta a las siguientes limitaciones y excepciones:

La garantía se limita a reparar o reemplazar debido a defectos o mala calidad. Las partes requeridas que no estén defectuosas deben ser reemplazadas con un costo adicional. *ACON* no estará obligado a hacer ninguna reparación o reemplazo de cualquier parte si es necesario a causa del abuso, accidente, alteración o mantenimiento por cualquier otro que no sea *ACON*. Además, *ACON* no asume la responsabilidad del mal funcionamiento o daño del lector causado por el uso de otros productos que no sean los dispositivos fabricados por *ACON*. *ACON* se reserva el derecho de hacer cambios en el diseño de este lector sin la obligación de incorporar ninguno de estos cambios en los lectores manufacturados anteriormente.

#### **Renuncia de Garantía**

Esta garantía está hecha expresamente en lugar de cualquier otra garantía expresa o implícita (ya sea por hecho o por ministerio de la ley), incluyendo las garantías de comerciabilidad y adecuación para el uso, que están expresamente excluidas, y es la única garantía dada por *ACON*.

#### **Limitaciones de Responsabilidades**

En ningún caso *ACON* será responsable por daños indirectos, especiales o consecuentes, incluso si *ACON* ha sido advertido de estos posibles daños.

Para el servicio de garantía, contacte a su distribuidor local.

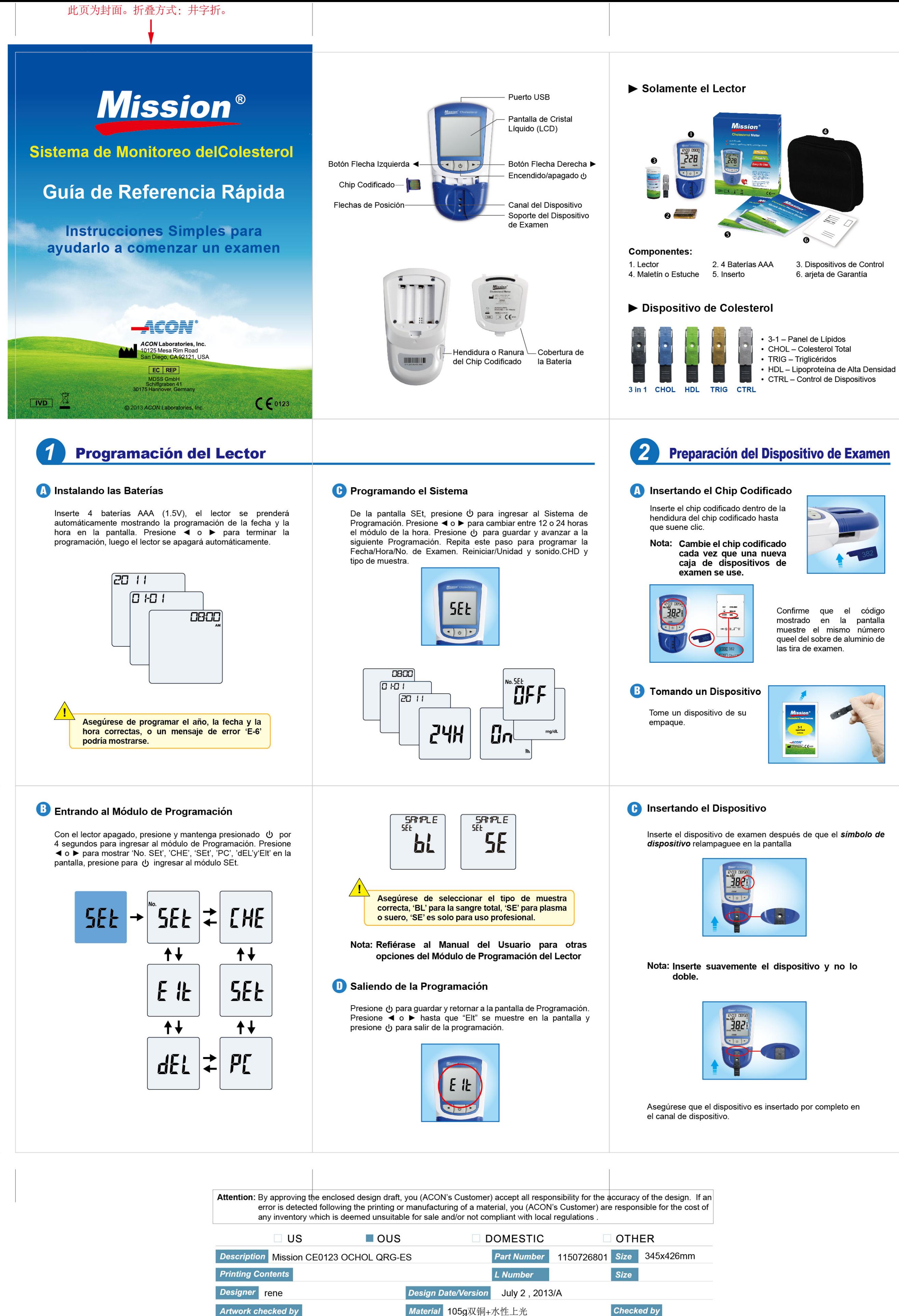

**Approved by Marketing/Sales** 

Effective Date

pproved by QA

**Approved by Custome** 

pproved by P.M.T.

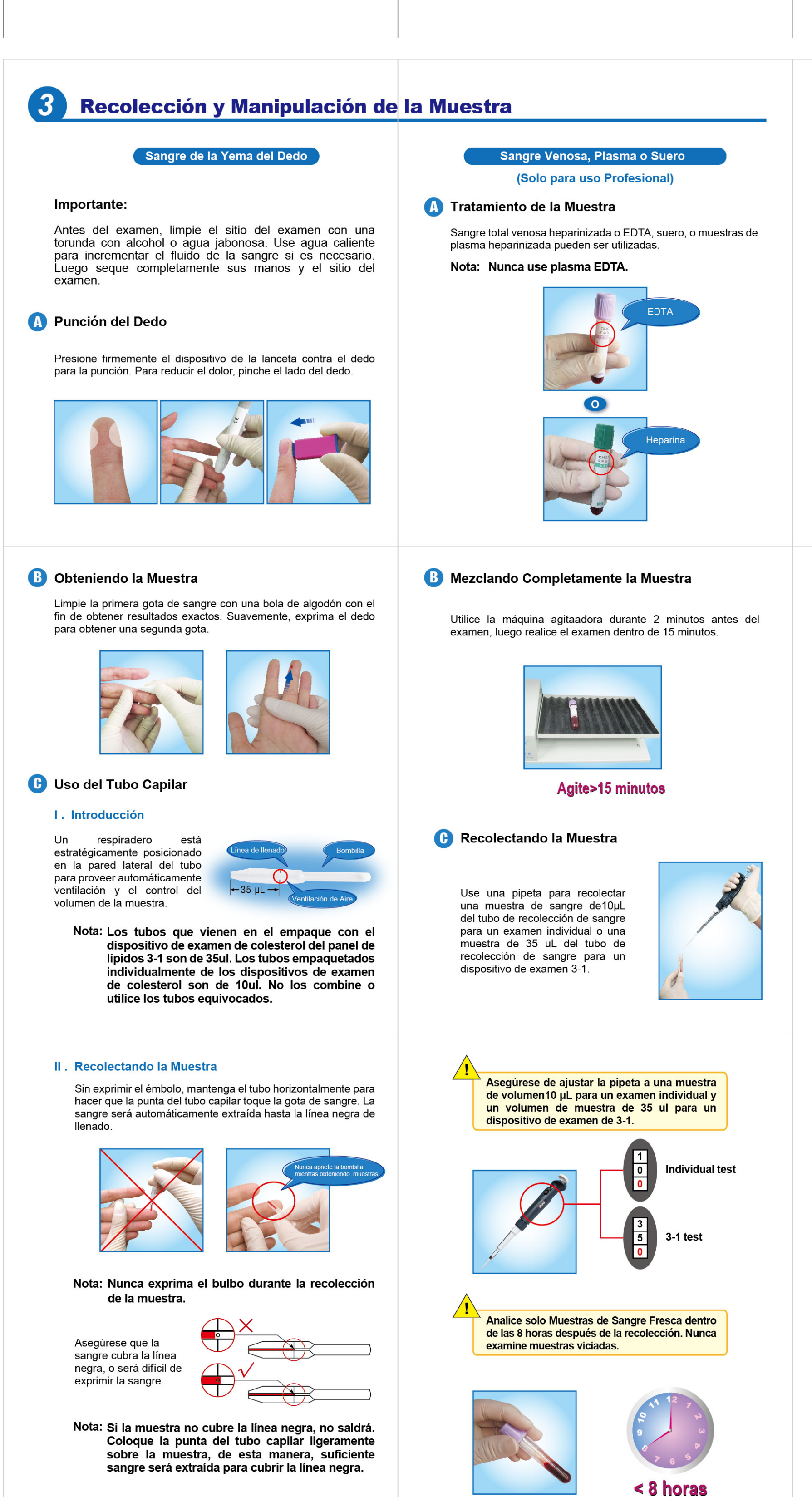

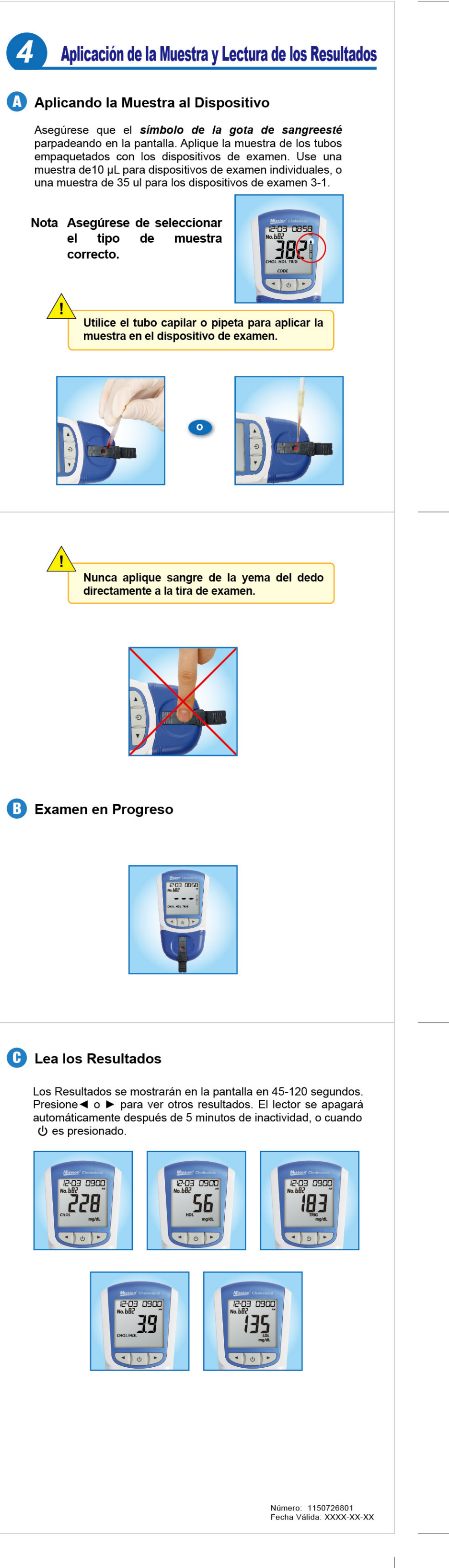